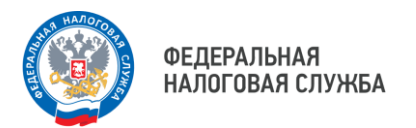

## **Уведомление об исчисленных суммах налогов можно заполнить и отправить в Личном кабинете налогоплательщика.**

Распределение средств с ЕНС в счет уплаты налогов происходит на основании уведомления об исчисленных суммах налогов, авансовых платежей по налогам, сборов, страховых взносов

Одним из удобных способов представления уведомления об исчисленных суммах налогов (форма по КНД 1110355) являются Личные кабинеты налоговой службы

Для формирования уведомления в сервисе необходимо перейти в следующие разделы:

- в «Личном кабинете ИП» необходимо выбрать в блоке «Жизненные ситуации» раздел «Сформировать уведомление об исчисленных суммах». Либо на главной странице личного кабинета нажать на кнопку «Детали» в блоке с информацией о ЕНС, перейти в раздел «Заявления» и выбрать «Уведомление об исчисленных суммах»;
- в «Личном кабинете ЮЛ» необходимо выбрать в меню пункт «Заявления. Запросы», раздел «ЕНС» и подпункт «Уведомление об исчисленных суммах».

Индивидуальные предприниматели могут подписывать уведомление, сформированное в Личном кабинете, как усиленной квалифицированной электронной подписью, так и неквалифицированной электронной подписью.

Более подробно с порядком заполнения уведомлений и уплаты налогов можно ознакомиться на промостранице «Единый налоговый счет» [https://clck.ru/39GiQY](Стенды)

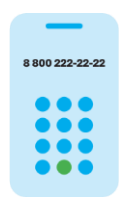

**8 (800) 222-22-22**

Бесплатный многоканальный телефон контакт-центра ФНС России